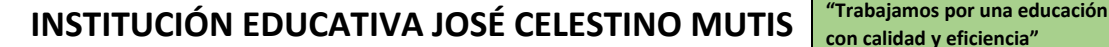

*Resolución 003969 de 27 de noviembre de 2019* **VERSION No.002.** 

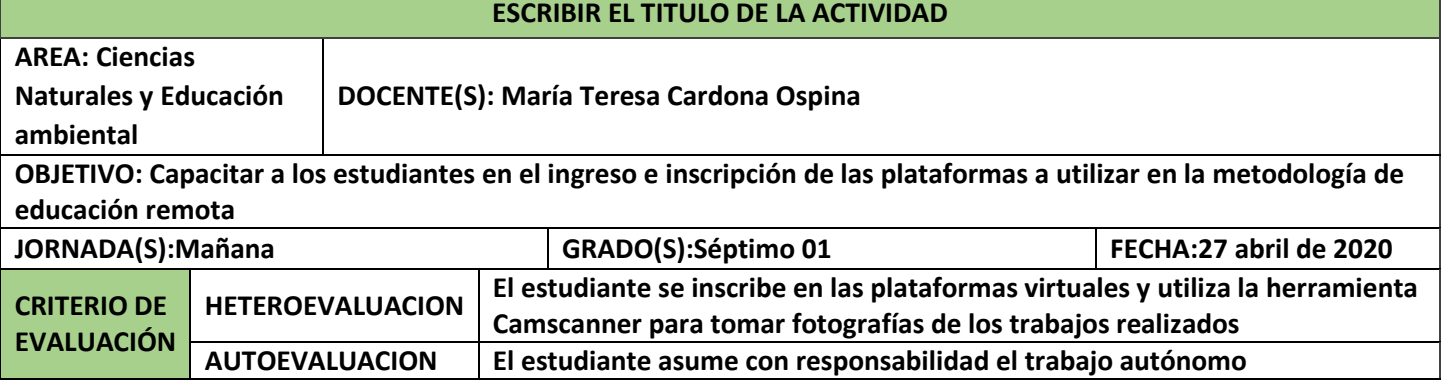

# **EXPLICACIÓN**

# Agenda de clase

Curso: 701

Asignatura: Ciencias Naturales y Educación Ambiental

- 1. Saludo
- 2. Apertura de envío de mensajes
- 3. Llamado a lista
- 4. Publicación de la agenda de la clase
- 5. Oración
- 6. Socialización de normas generales para el trabajo en la red
- 7. Socialización de normas para el trabajo en las clases virtuales con la docente María Teresa Cardona a través de Whatsapp
- 8. Frase de reflexión.
- 9. Apertura de chat para algunos comentarios acerca de la misma.
- 10. Cierre de envío de mensajes
- 11. Creación del correo en gmail, para aquellos estudiantes que aún no lo tienen.
- 12. Inscripción de cada estudiante en google classroom. Entrega de código de la clase
- 13. Instrucción para descargar la aplicación camscanner en los celulares y manejo de la misma para enviar archivos fotográficos a través de correo electrónico y google classroom.
- 14. Entrega del correo electrónico al que deberán enviar las actividades en caso tal de que no se inscriban a google classroom.
- 15. Preguntas
- 16. Explicación de la metodología de trabajo para las siguientes clases.
- 17. Asignación de actividades en google classroom o en Khan academy.

# **ACTIVIDAD**

Actividad 1. Socialización de las reglas de N etiqueta.

**Evidencia a entregar por el estudiante.** El estudiante entrega un ejemplo escrito de N etiqueta. Reglas de Netiqueta.

Me permito compartirles la siguiente imagen que nos menciona las reglas que debemos cumplir en los ambientes virtuales. Unido a ella, se encuentra el sitio en internet de donde fue descargada. Les solicito lean cuidadosamente la imagen.

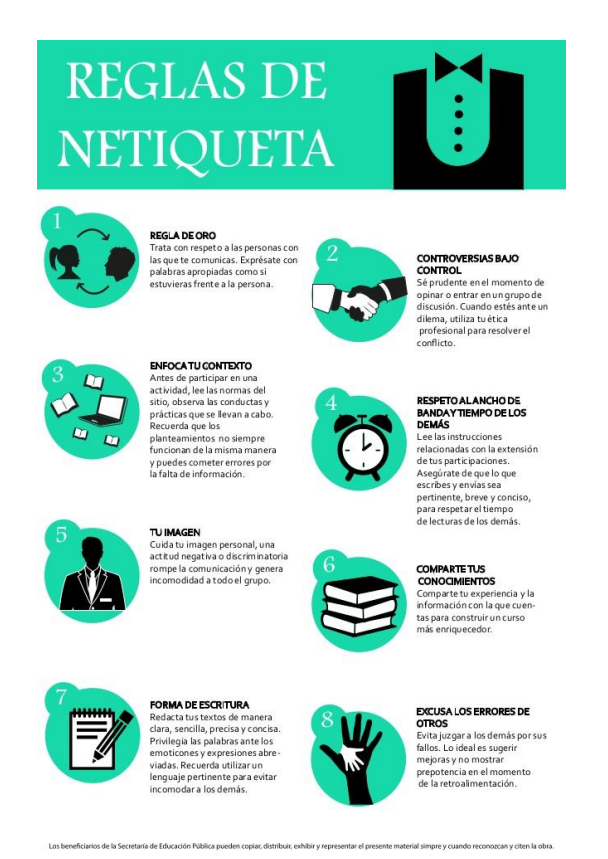

# Tomada de <https://sites.google.com/site/informaticaceb69/netiqueta-reglas>

Una vez leída la imagen cada estudiante deberá escribir un ejemplo práctico de N etiqueta

1. Reglas adicionales.

Quiero adicionar algunos comportamientos deseables mientras estemos en clase a través de esta herramienta (Whatsapp) o la de videoconferencias por la herramienta zoom.

- $\checkmark$  Respeto por todos los participantes del grupo
- Cuando se realice alguna sugerencia, (escrita u oral) ser precisos en el mensaje.
- $\checkmark$  Cuando participen en Whatsapp es preferible usar el mensaje escrito, bien redactado, haciendo uso de la buena ortografía.
- Cuando trabajemos por videoconferencia debemos estar con los micrófonos apagados, el video encendido, portar el uniforme de la institución, y solicitar la palabra a través del chat que tiene la herramienta.
- Los mensajes relacionados con inquietudes académicas, a través de whatsapp, por favor enviarlos en horas de trabajo institucional, es decir 6:20 am -12-20 am de Lunes a Viernes. No le respondo mensaje a ningún estudiante, después de este horario. Si le surge alguna inquietud fuera de este horario, por favor hacerla llegar a través de la herramienta google classroom en la sección habilitada para mensajería o a través del correo electrónico que he creado para cada curso.

#### **Actividad 2.**

**Evidencia a entregar por el estudiante:** El estudiante deberá aparecer registrado en la clase creada por el profesor en la herramienta google classroom

Paso 1. Creación del correo en gmail. Para acceder a la herramienta google classroom que estaremos utilizando, es necesario tener un correo en gmail, por lo tanto invito a todos los estudiantes a crear uno. Les envío un link donde hay un tutorial corto sobre cómo crearlo.

> Como crear una cuenta de correo en gmail <https://www.youtube.com/watch?v=qiHT4bfCCzA>

Paso 2. Inscripción de cada estudiante en google classroom.

Para inscribirse deben conocer el código de la clase

### Profundización 701 vwp3pqz

 $\checkmark$  Para aquellos estudiantes que van a realizar la inscripción desde un computador, les comparto un enlace donde pueden observar el procedimiento, es muy sencillo.

Como unirse a una clase de google classroom desde el computador

#### <https://www.youtube.com/watch?v=nIokbdUixlA>

 Para aquellos estudiantes que van a realizar la inscripción desde el celular, deben descargar primero la App. Les comparto el enlace del video tutorial.

Como descargar la app google classroom

<https://www.youtube.com/watch?v=gTHp0r-WQ08>

# **Actividad 2**

**Evidencia a entregar por el estudiante**. Enviar una fotografía bien escaneada y perfectamente legible en formato PDF al correo electrónico

Paso 1. Descargar la app Camscanner en el celular.

Para realizarlo, pueden ver el siguiente tutorial, donde les indican como descargar la app y manejarla para enviar los documentos por diferentes medios.

Como escanear tarea del cuaderno y subirla a Google classroom

[https://www.youtube.com/watch?v=qLmX9QI2\\_kc](https://www.youtube.com/watch?v=qLmX9QI2_kc)

Paso 2. En una hoja de block, escribirán

- a. Nombre completo, la fecha y el curso.
- b. Nota de Autoevaluación de las actividades realizadas hasta el momento.
- c. Inconvenientes que usted considere han afectado el buen desarrollo de la clase de hoy.
- d. Realice un comentario argumentativo respecto a la frase de reflexión que se compartió *Hoy un lector, mañana un líder.-Margaret Fuller.*
- e. Tome una fotografía de la hoja que acaba de escribir y guárdela en formato PDF, de acuerdo a las instrucciones dadas en el tutorial.

El archivo deberá estar marcado de la siguiente manera: Apellidos del estudiante.curso.fecha (día/mes/año). Por ejemplo: CardonaOspina. 701.27-04-2020.

f. Envíe desde su cuenta de gmail, el archivo de PDF que acaba de guardar utilizando camscanner, a la siguiente dirección. [profemariacardona.profundi701@gmail.com](mailto:profemariacardona.profundi701@gmail.com)

#### **ESPECIFICACIONES DE LA ACTIVIDAD**

La actividad será desarrollada y explicada en el encuentro sincrónico el día de clase: martes 28 de abril de 2020. Aquellos estudiantes que por algún motivo no pueden estar presentes en la reunión virtual a través de whatsapp, deberán seguir el paso a paso dado en la sección ACTIVIDAD de esta guía, para la inscripción en google classroom y el envío de la evidencia de la actividad 2.

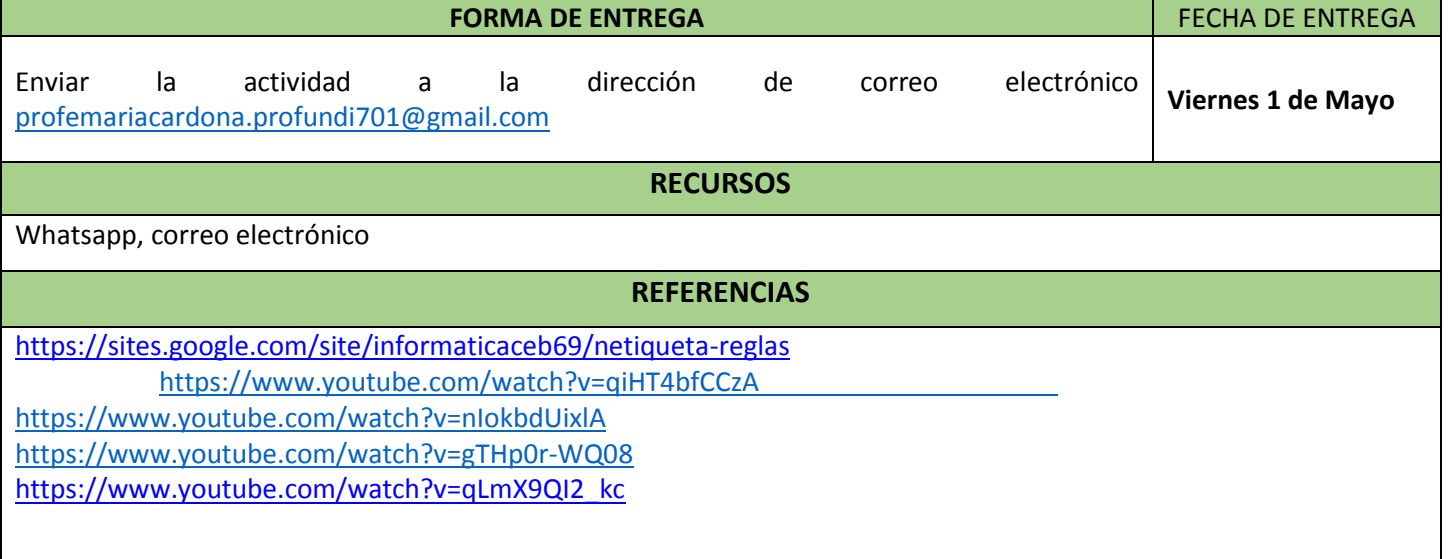